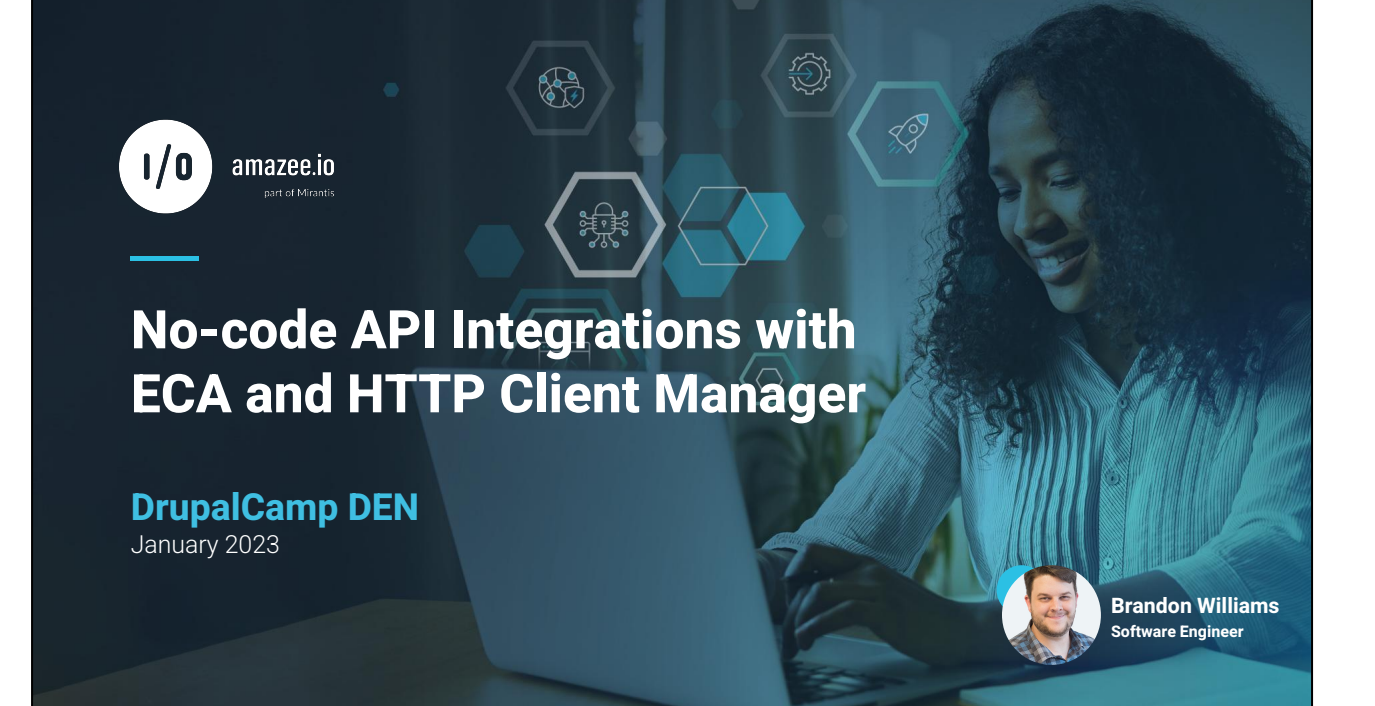

Hello, my name is Brandon Williams and I'm a software engineer with amazee.io. Today I'm excited to share with you a way to integrate APIs into your Drupal sites without having to write any PHP code. In this short presentation I'll give you an overview of the ECA and HTTP Client Manager modules, how they are typically used, and some examples of the how they can be combined.

## **ECA: Event - Condition - Action**

The no-code solution that empowers you to orchestrate your Drupal site. It's a powerful, versatile, and user-friendly **rules engine** for Drupal 9+.

#### <https://dgo.re/eca>

Stable - Works with Drupal ^9.4 || ^10

First on the list is the ECA: event, condition, action module. It's described as "the no-code solution that empowers you to orchestrate your Drupal site. It's a powerful, versatile, and user-friendly rules engine for Drupal 9+." It has a stable release which is covered by the security team and is actively being developed, having gone from its' first commit to a stable release in just one year.

#### **Overview**

- Replacement for Rules in Drupal 9+
- Reduces the need for custom modules
- Can replace contrib helper modules
	- Redirect after login
	- Computed field
	- Etc
- Separate processor and UI modules
- Requires only Drupal core
- Fast and searchable docs with examples library <https://ecaguide.org/>

The most prominent selling point is that it's a replacement for the rules module, which still doesn't have a stable version. But it's much more than just a drop-in replacement for rules. ECA is able to take advantage of a much wider set of event and action plugins in Drupal, allowing you to do things in the UI that would've required custom modules before. Things like form alters and custom cron tasks can now be done entirely in ECA.

It can also replace some helper modules from contrib like redirect after login, computed fields, and much more. This can lower the number of contrib modules being used which makes it easier to keep track of upgrades. I can also imagine a scenario where a contrib module still doesn't have a stable release, but your client or organization requires stable versions in production, so you could potentially replace it with an ECA model instead.

ECA itself is very lean, it only requires Drupal core and a modeller plugin to get started. The project page on drupal.org is very detailed and the maintainers have created a separate documentation site at ecaguide.org which is fast and searchable.

#### **Sub-modules**

Plugins are organized into sub-modules so you can enable only what you need.

- **ECA Access**
- ECA Base
- ECA Cache
- ECA Config
- ECA Content
- ECA Endpoint
- ECA Form
- ECA Log
- ECA Migrate
- ECA Misc
- ECA Queue
- ECA Render
- ECA User
- ECA Views
- ECA Workflow

ECA has several sub modules to organize related events, conditions, and actions. For example, the ECA User sub module has events for "login of a user" and "cancelling of a user." ECA Form has actions for "Form field: set as required" and "Form state: set redirect." And the rest of the sub modules pretty self explanatory. All of the available plugins are documented on ecaguide.org.

So far everything I could think of was already covered and one set of actions that didn't exist yet had a patch available within 24 hours of me asking about it.

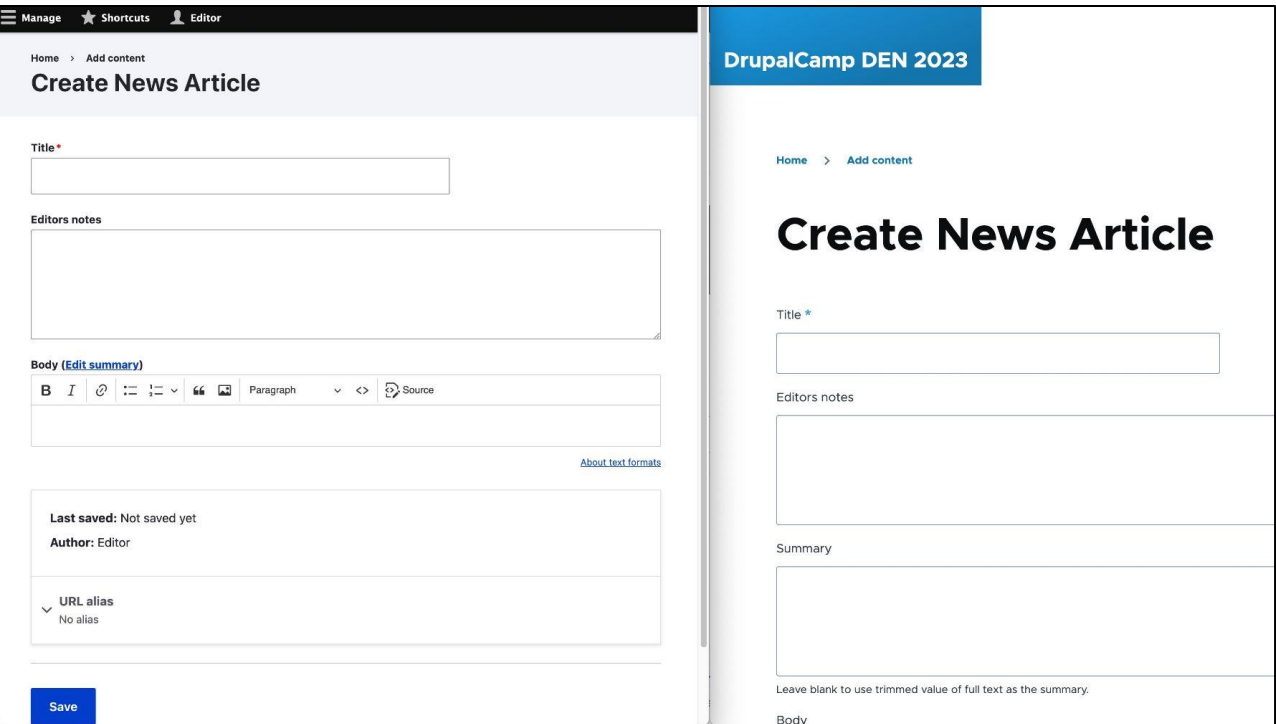

Let's look at a small example of what ECA can do. Here I have a content type called News Article with a text field called "editors notes." On the left I'm logged in as an editor and on the right I'm logged in as a regular user. Let's say I have a requirement that only editors are allowed to make changes to the editors notes fields. You could use the field permissions module to do this, but for most of Drupal 8 it didn't have a stable release so the only option was to create a custom module with a hook\_entity\_field\_access plugin.

Instead I'll create an ECA model to do this.

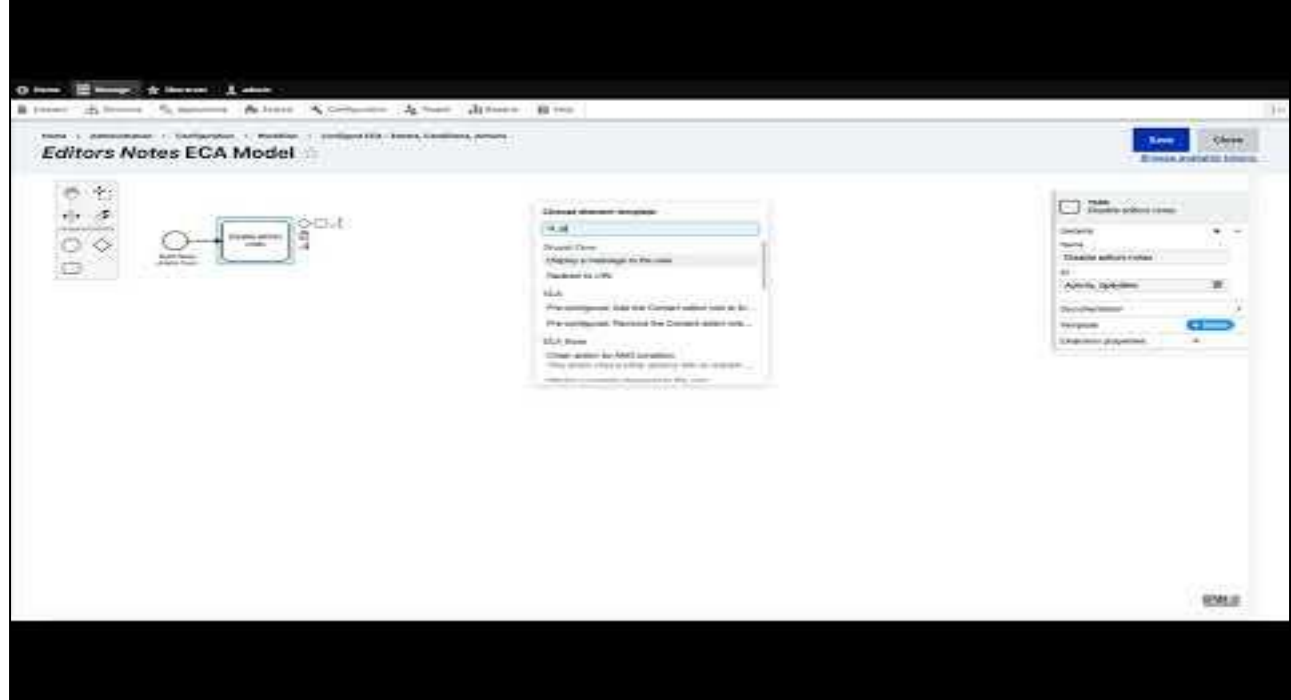

\* Click image to play video \*

I've created a new ECA model and first thing I'm going to do is to give it a name of "Editors Notes" and save. Then I'll add a new event and in the templates section I'll search for the build form event. I name it "Build News Article Form" to be more descriptive and set the properties so that the event only applies to nodes of type "news article."

Then I add an action after the event and I know I want it to disable the editors notes field. In the templates section I search for "disable" and find an action for "Form field: set as disabled" where I can give the machine name of the field to disable.

Last thing I want to do is make sure the field isn't disabled for content editors so I can add a condition on the action for the users current role, select the Content Editor and negate the condition and that's the whole model done.

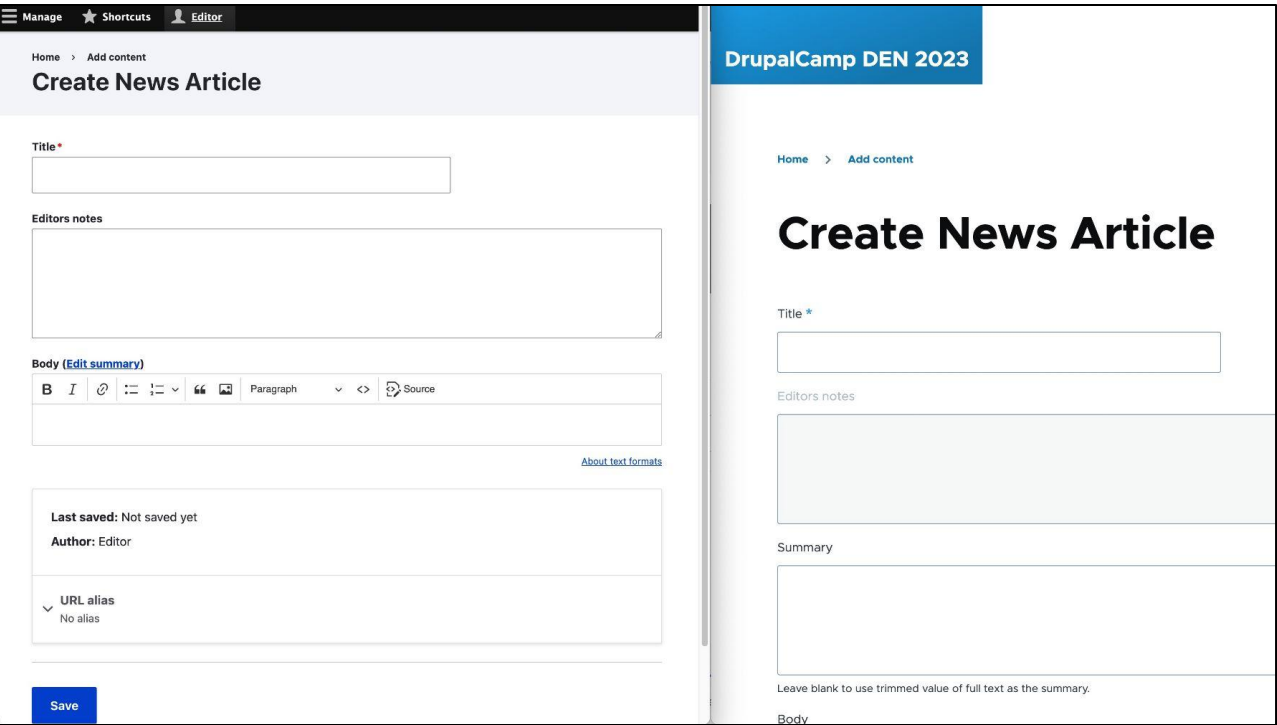

With our new ECA model in place you can see that the "editors notes" field is disabled for the regular user on the right but not for the editor on the left.

## **HTTP Client Manager**

Allows you to manage HTTP clients in a simple and efficient way by describing web service APIs with YAML, JSON or PHP files.

[https://dgo.re/http\\_client\\_manager](https://dgo.re/http_client_manager) Stable - Works with Drupal ^9.4 || ^10

The next module is HTTP Client manager. It allows you to manage HTTP clients in a simple and efficient way by describing web service APIs with YAML, JSON or PHP files. It has a stable release which is covered by the security team and has versions compatible with Drupal 8 through 10.

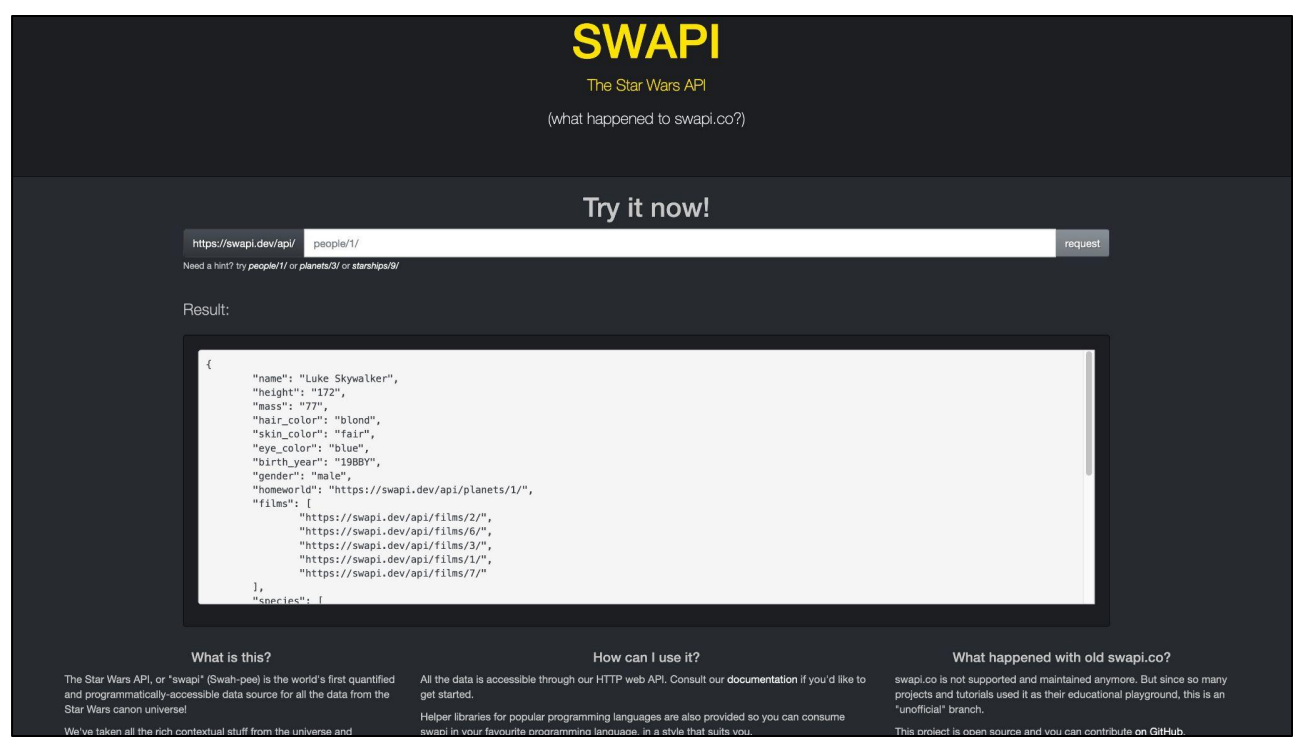

I think the best way to explain this module is to show you an example implementation. I decided to describe the Star Wars API, which is available at S W A P I dot dev. It's a free and open REST API that allows anyone to get information about the star wars films. You can query for information about planets, spaceships, vehicles, people, films, and species.

In this screenshot I'm showing you how querying the API for the person with ID "one" will return information about Luke Skywalker, including his height, eye color, and other properties.

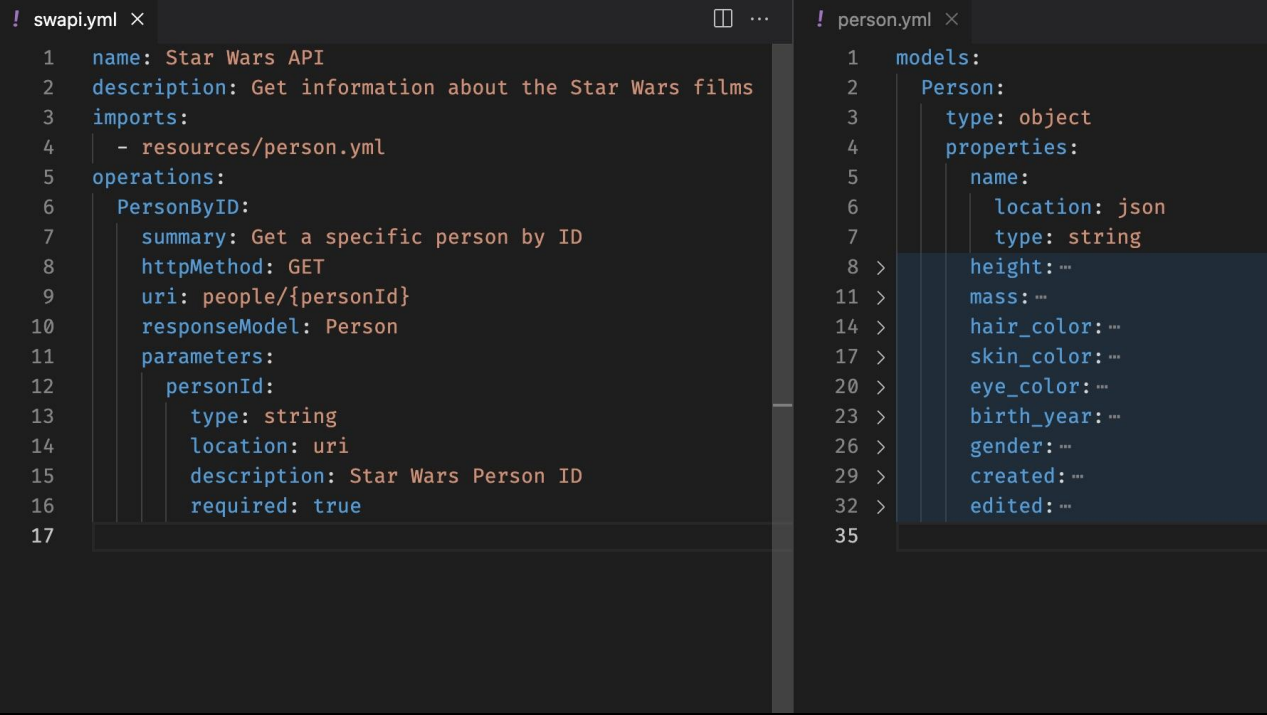

To make this API data available to Drupal I'll create a new client for it using the HTTP client manager. Each API client gets its own definition and for this example I picked YAML as the language to use. I'm only showing you a basic version for now, but I'll provide a link to a full example later on.

In addition to some meta information like the client name and description, the module needs to know what request operations can be used and how the responses will be structured.

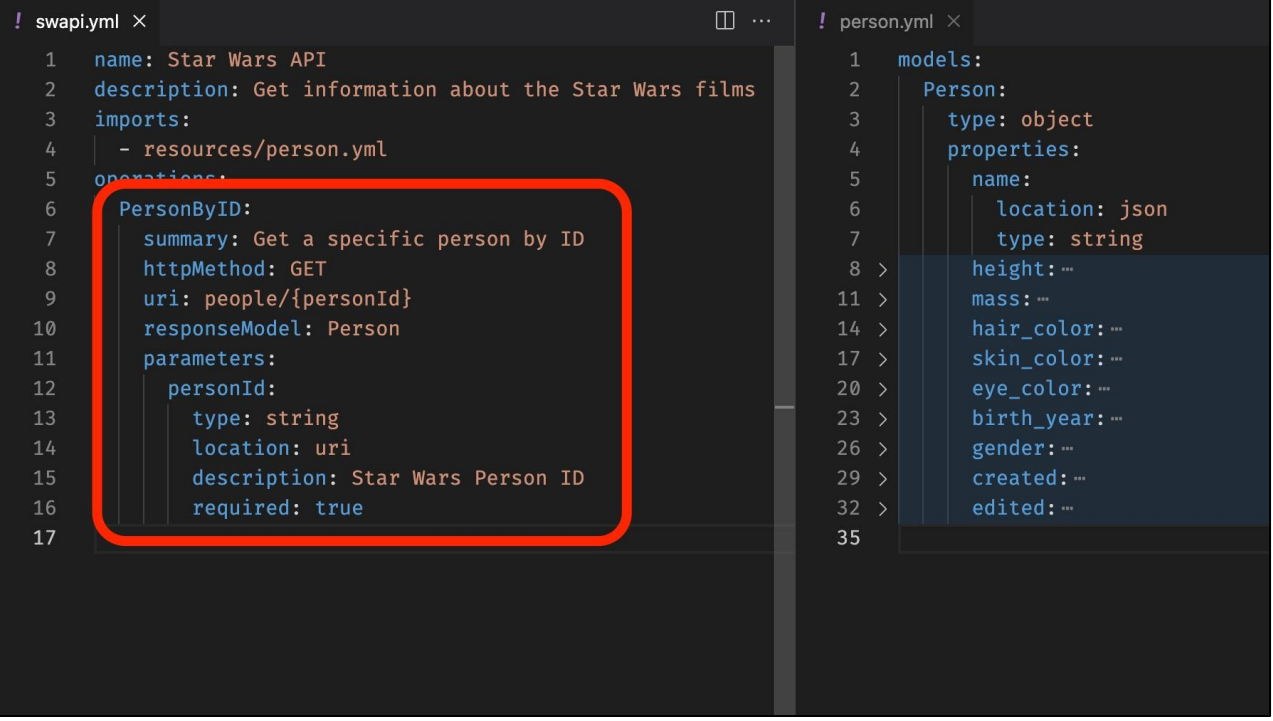

Here I've defined one request operation called PersonByID. I've configured it to use a GET request, use the "person" url, and required a single parameter called personID.

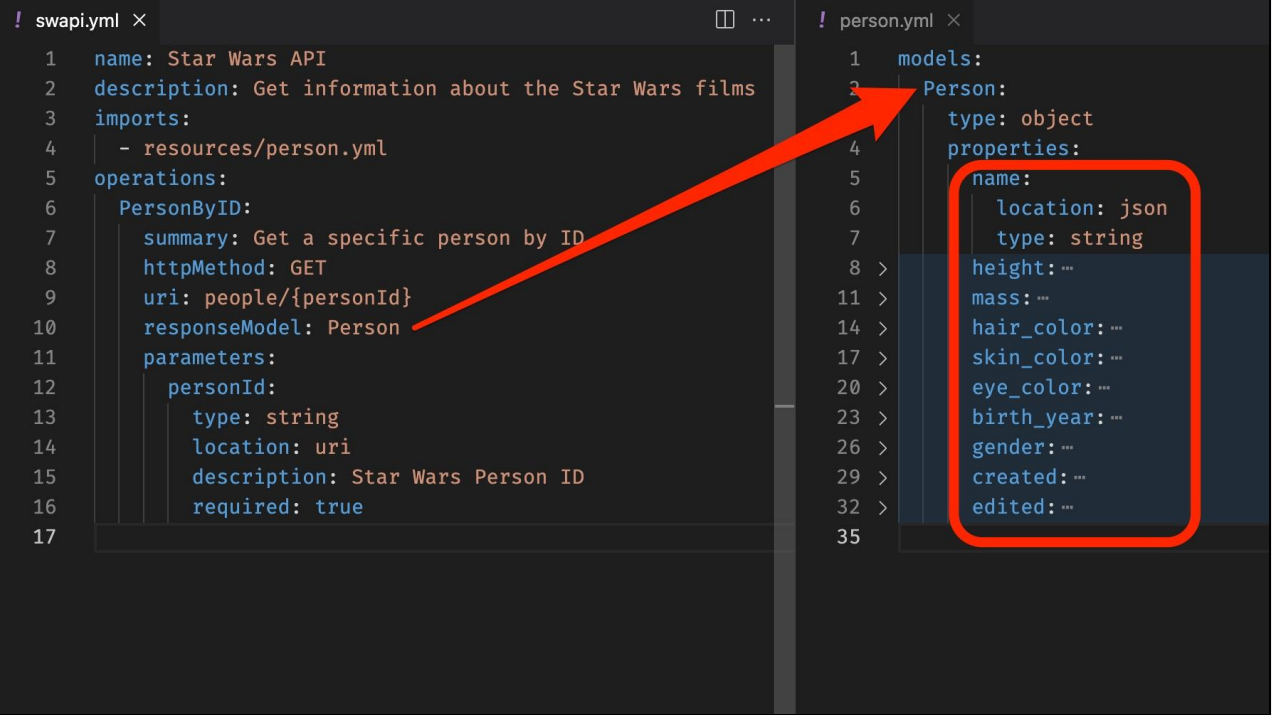

In order for the HTTP client to return data, you must configure a model with the expected response structure and link the model to the operation. Here I have a Person model with ten properties I know will be returned from the API as strings.

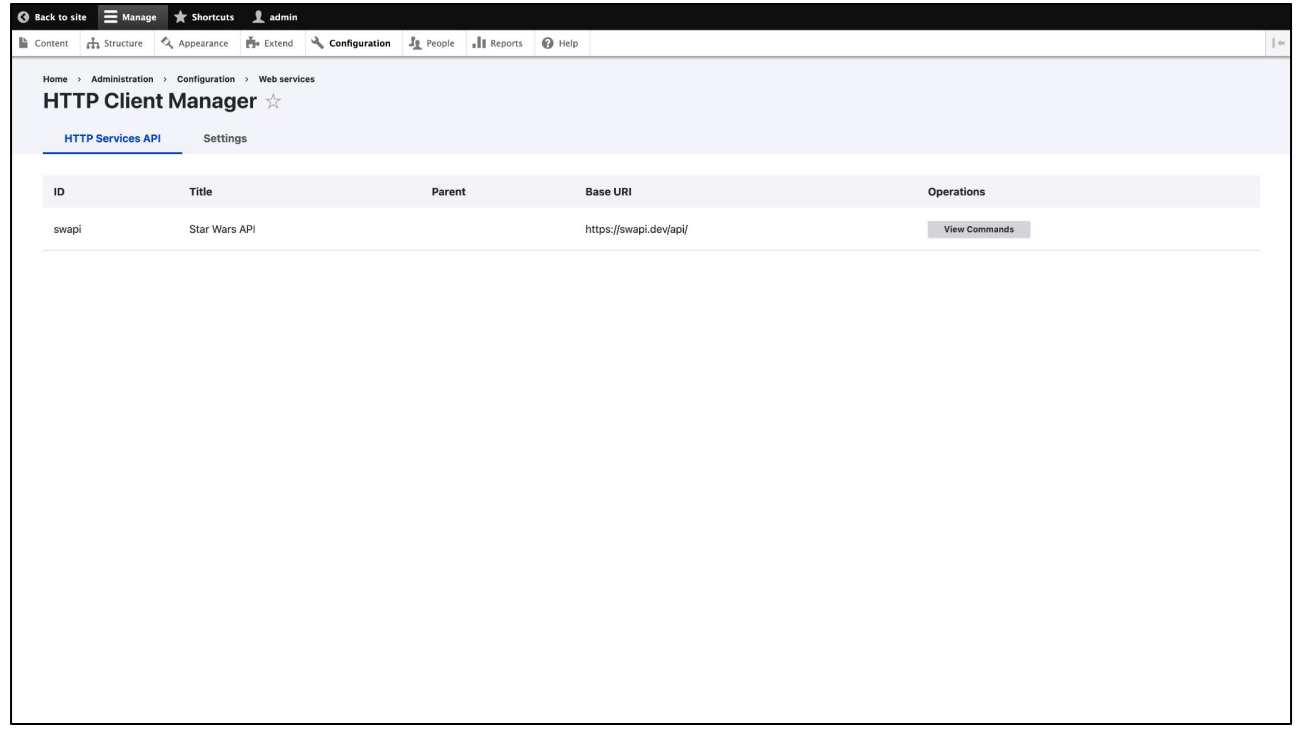

After saving the client definition, it's able to used in Drupal. The HTTP client manager includes an admin UI to list all the available clients and their commands. This page lists all the available APIs that are configured with the module. Clicking "view commands" will give you a list of commands that can be used from that api client.

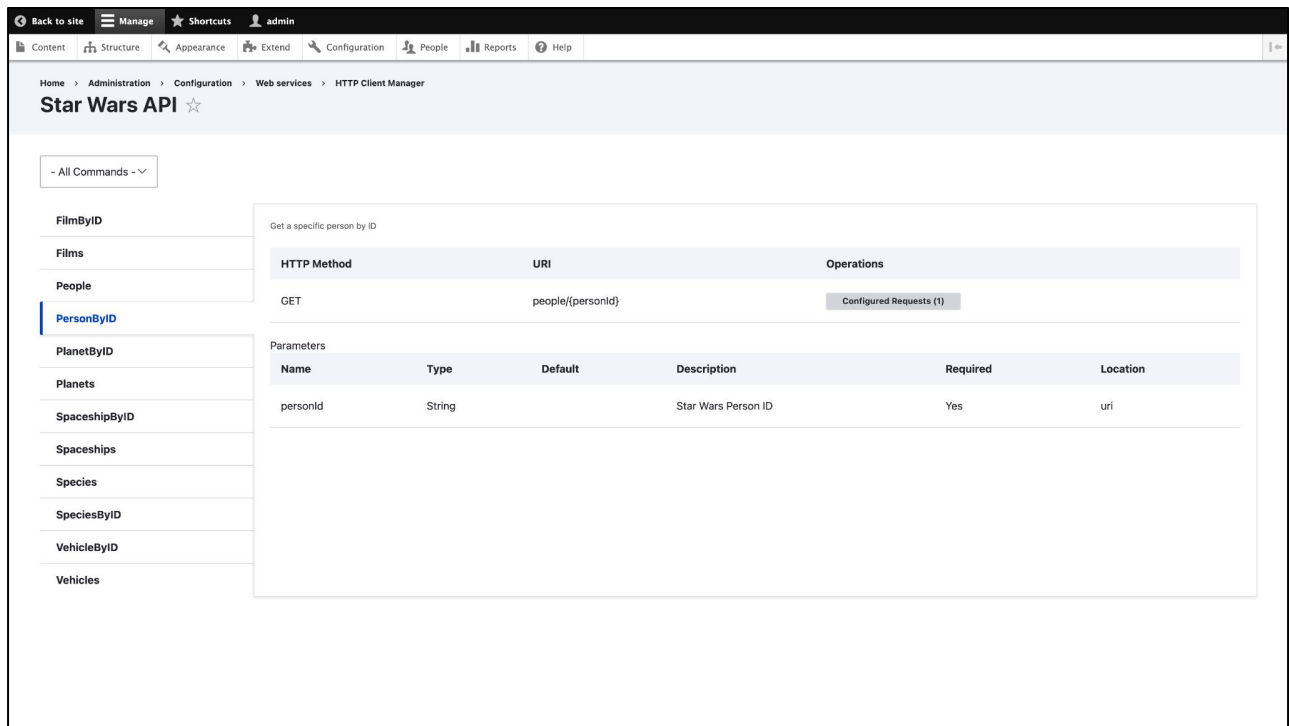

Here is the list of all commands for the star wars api client. I've selected the PersonByID operation that was defined in YAML. You can see the same information about the request like the GET method, "people" url, and required "personID" parameter.

Since most API operations frequently require passing parameters to query the desired information, the module allows you to make "configured requests" which are basically a way to "save" those parameters.

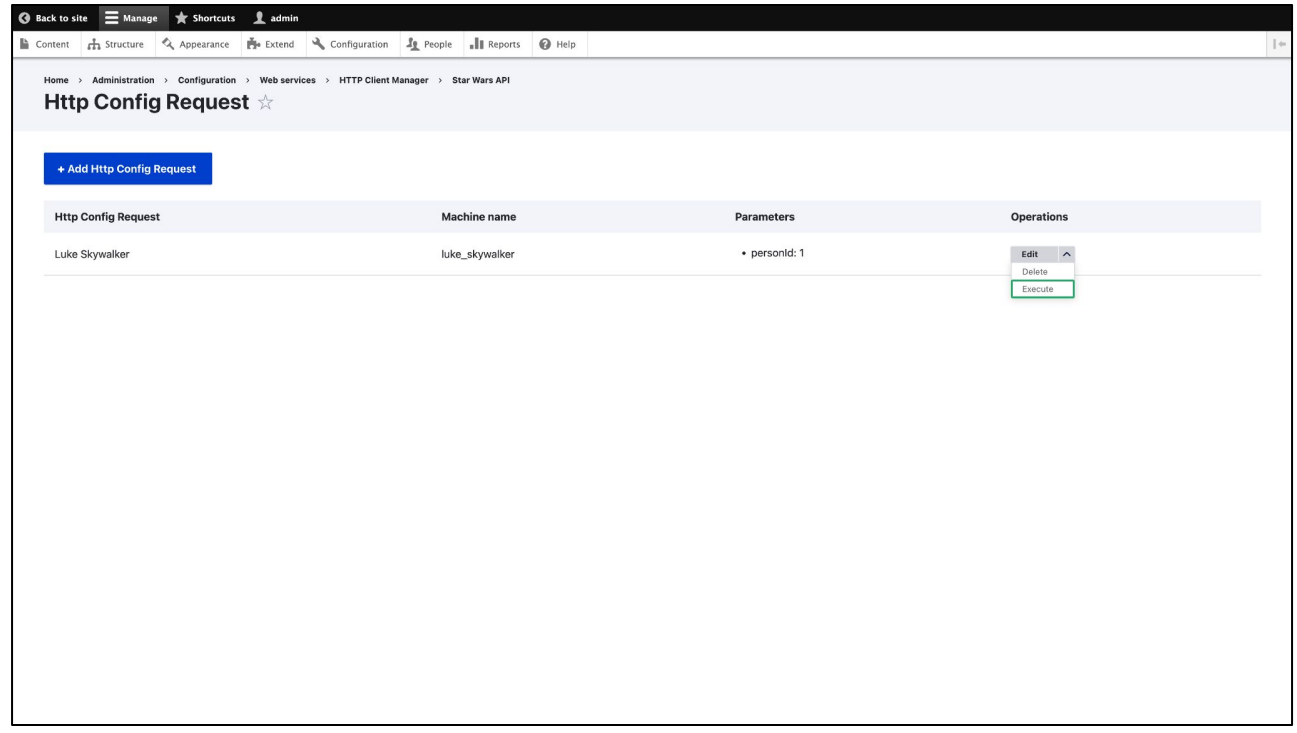

Our PersonByID operation requires a personID parameter, so here I've created a new Luke Skywalker request where the personID is hard coded to one. Clicking execute will query the API with the saved parameter.

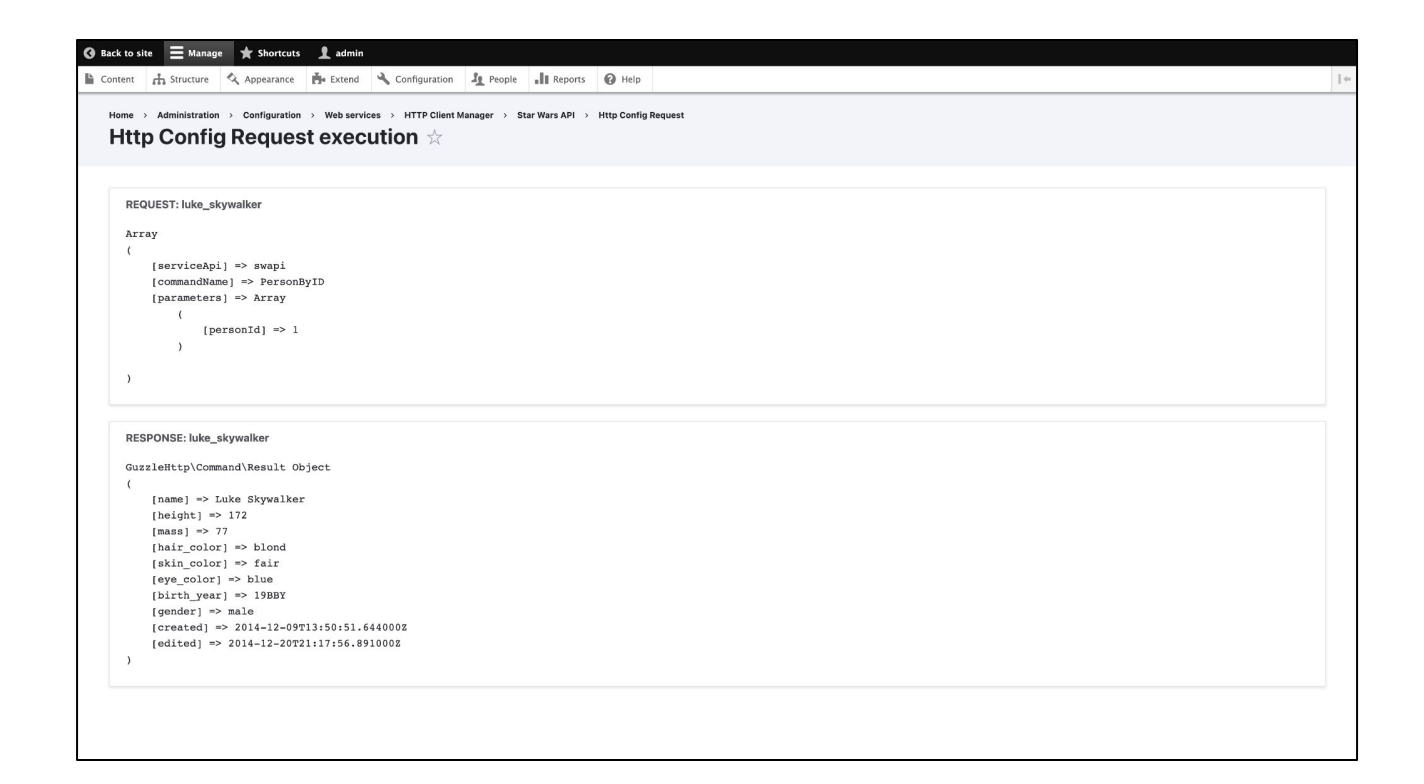

And here is the result. You can see that Drupal was able to query the star wars API about person "one" and return information about Luke Skywalker. This part of the admin UI is just a convenient way to test the "configured requests," it doesn't actually make use of the data.

### ● HTTP Client usage in code

```
$client = \Drupal:: service('http_client_manager.factory')->get('swapi');
$luke = $client -> personById(['personId' \Rightarrow 1]);
```
● No-code usage with ECA

The main purpose of the HTTP client manager module is to take your API definitions in YAML and convert them into clients that can be used in PHP. So here is a small example of how a developer can load the star wars api from the Drupal service factory and call the "PersonByID" operation to get information about Luke Skywalker.

A recent addition to the module added actions support for all api clients and configured requests which means they are automatically available for use with ECA. So now you can use the defined api clients as ECA actions without writing any PHP code.

Let's take a look at a few examples.

# **ECA + HTTP Client Manager**

Create a content type for a Star Wars "person" that automatically fills in data from the Star Wars API

The first example I have will utilize the star wars api that was just defined. The scenario I've created is that our Drupal site has a "person" content type, and when a user creates content of that type they are asked to select a person from the star wars universe. Then when they hit save, Drupal should pull all the information about that person and save it on the node.

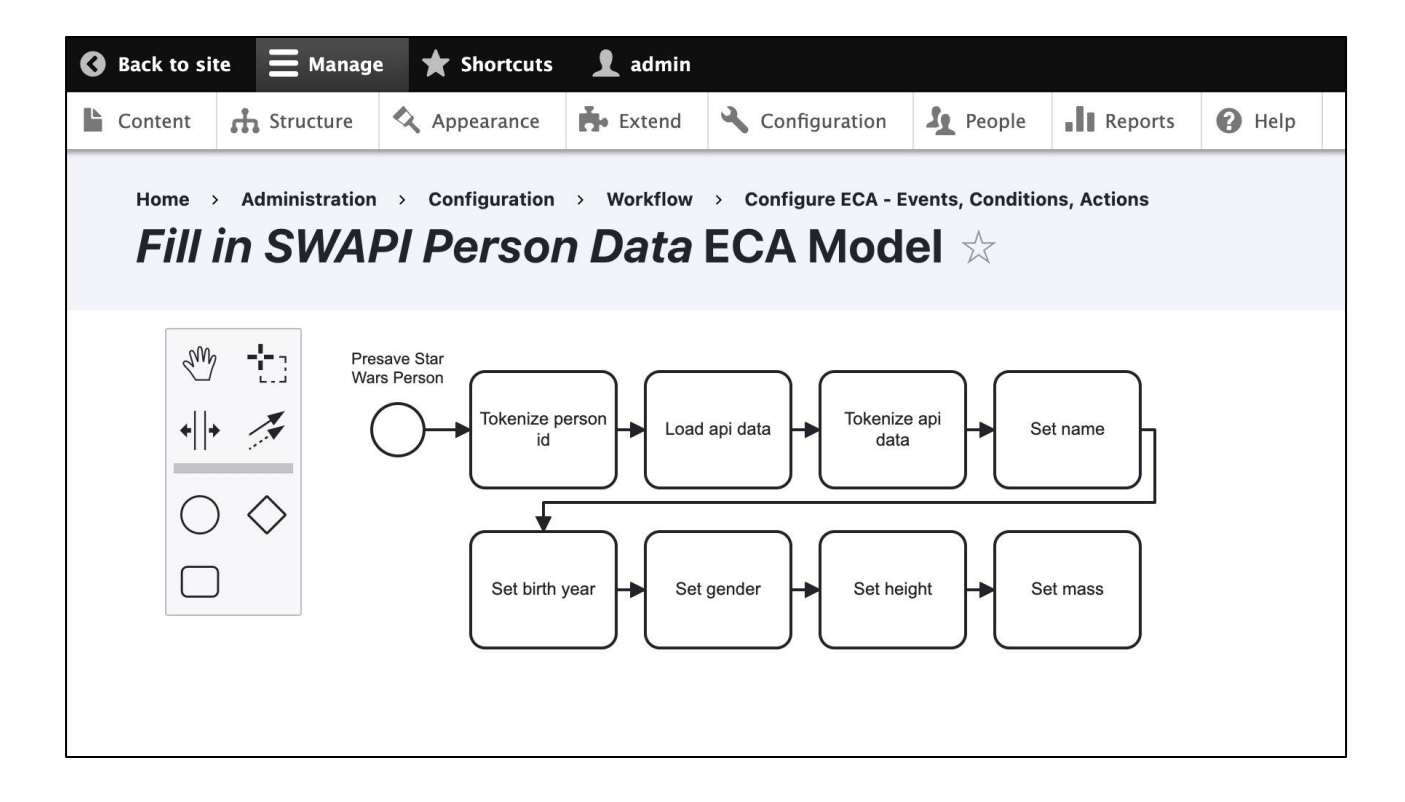

I already showed you how I defined the star wars API in the HTTP client manager module so now I'll show you what the ECA model looks like.

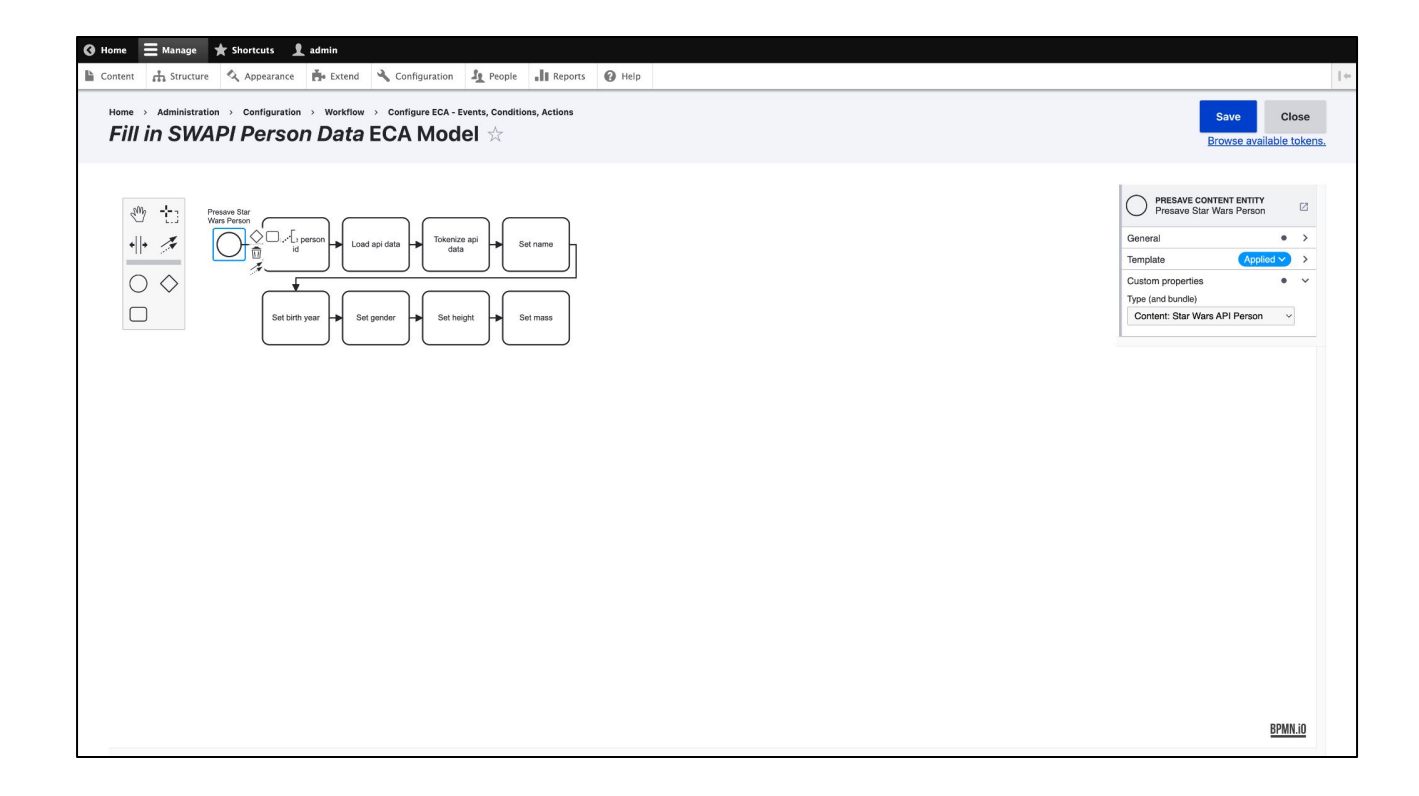

I added a "presave content entity" event for set it to fire only for "star wars person" content types. The presave event will be called for new and updated entities.

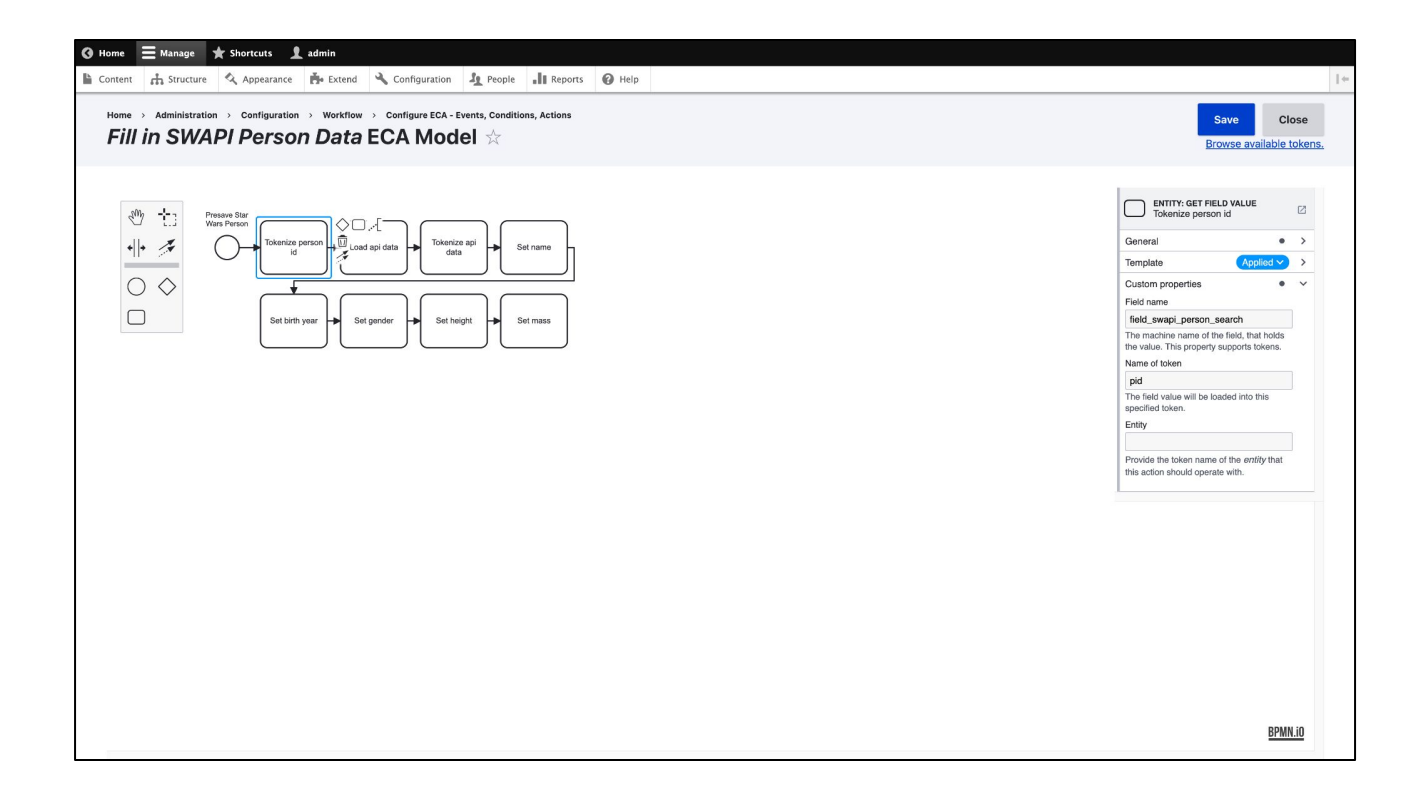

I need a person ID to query so I add a "entity: get field value" action and give it the machine name of the field and the token name it should use.

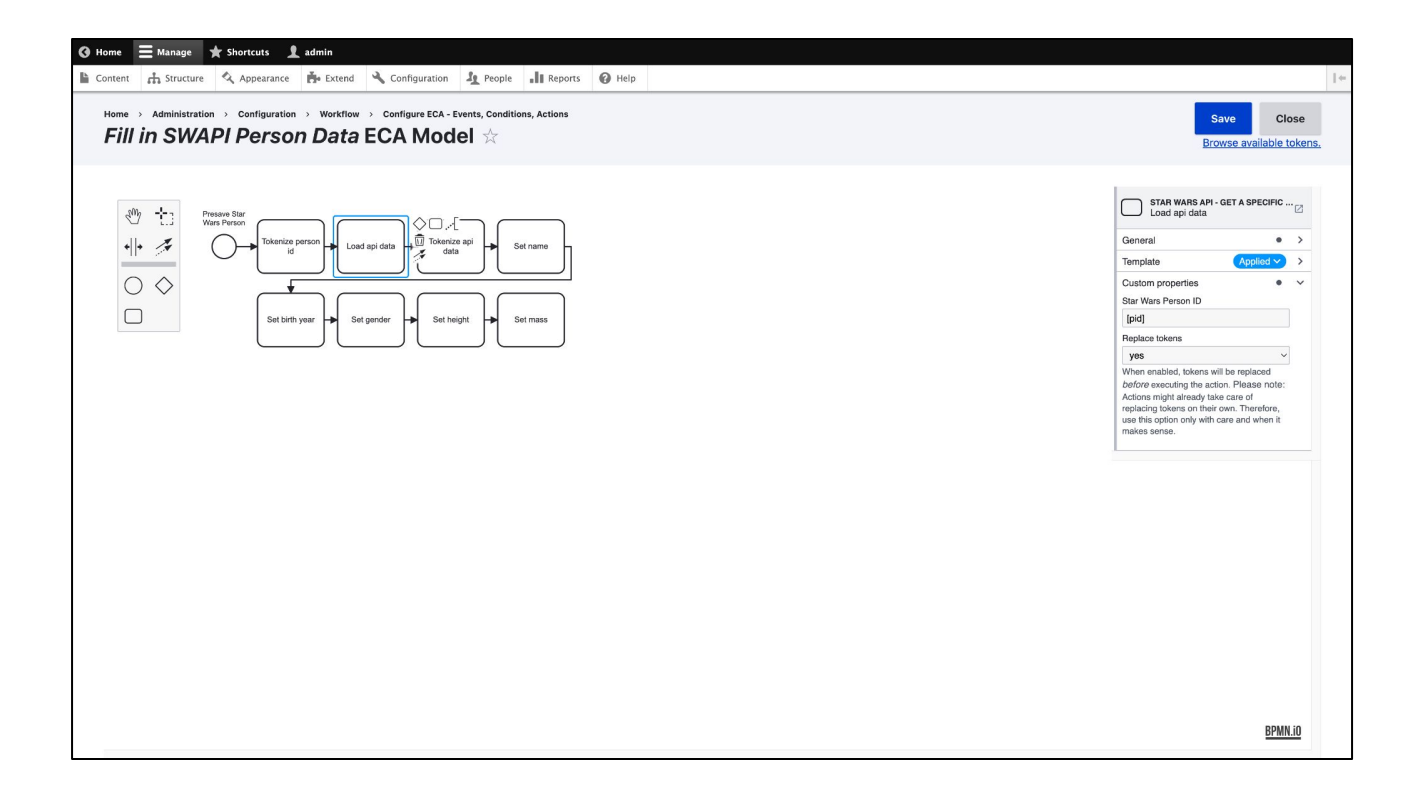

The next action is a call to the star wars api via the HTTP client and I pass it the pid token that was made in the previous action.

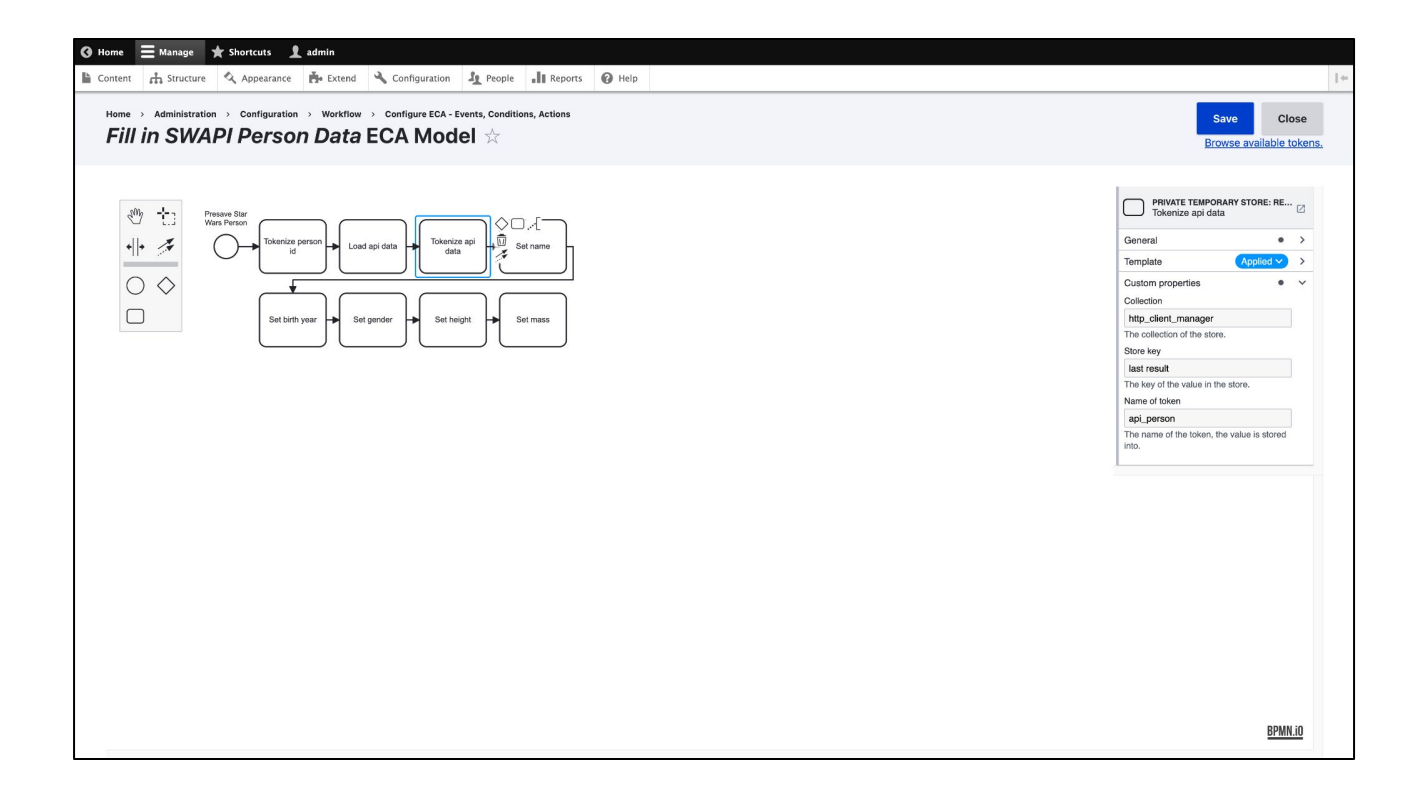

The client call will save the api results to a private temporary storage so this action retrieves that data and stores it in a token named "api\_person".

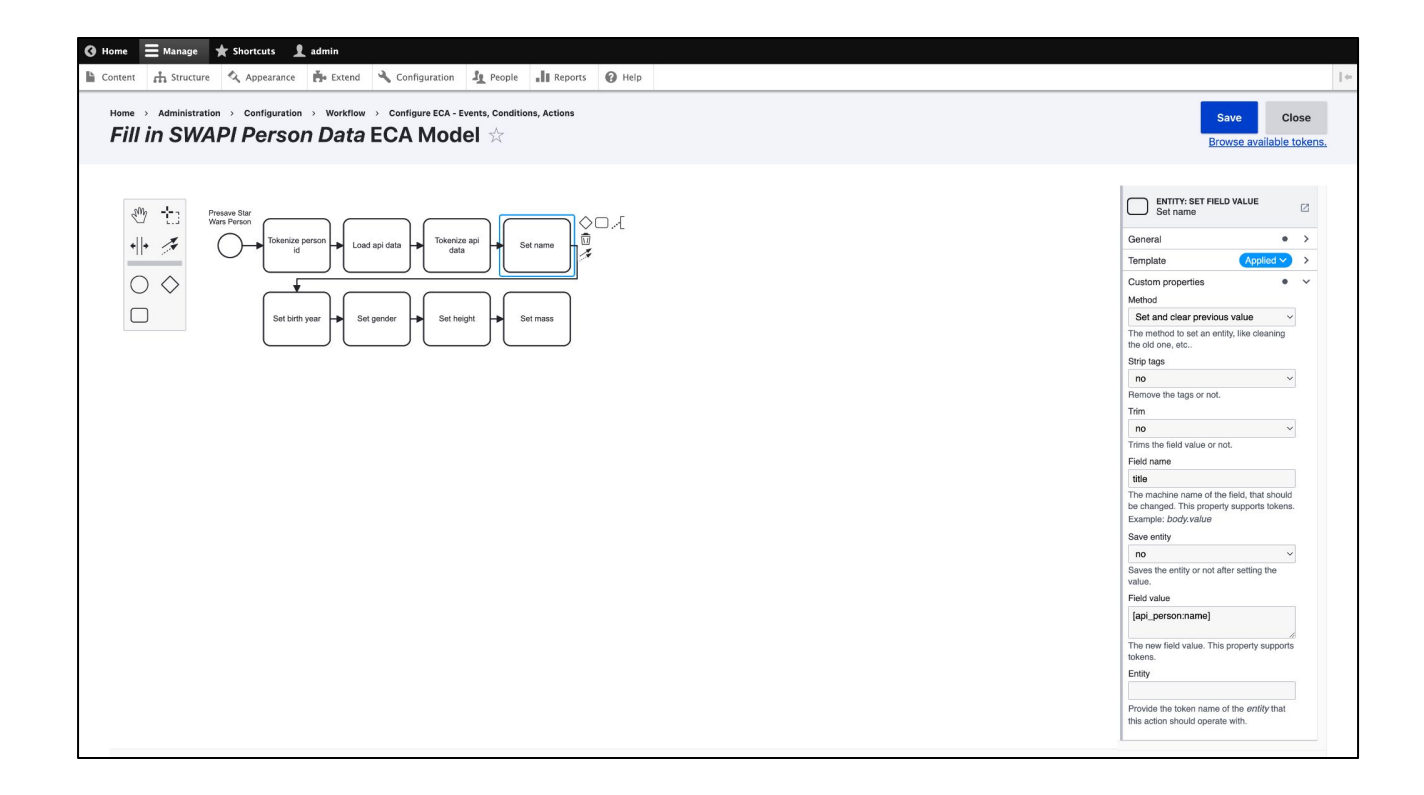

Then I add an "Entity: set field value" action for each field that I want to update, using the "api\_person" token.

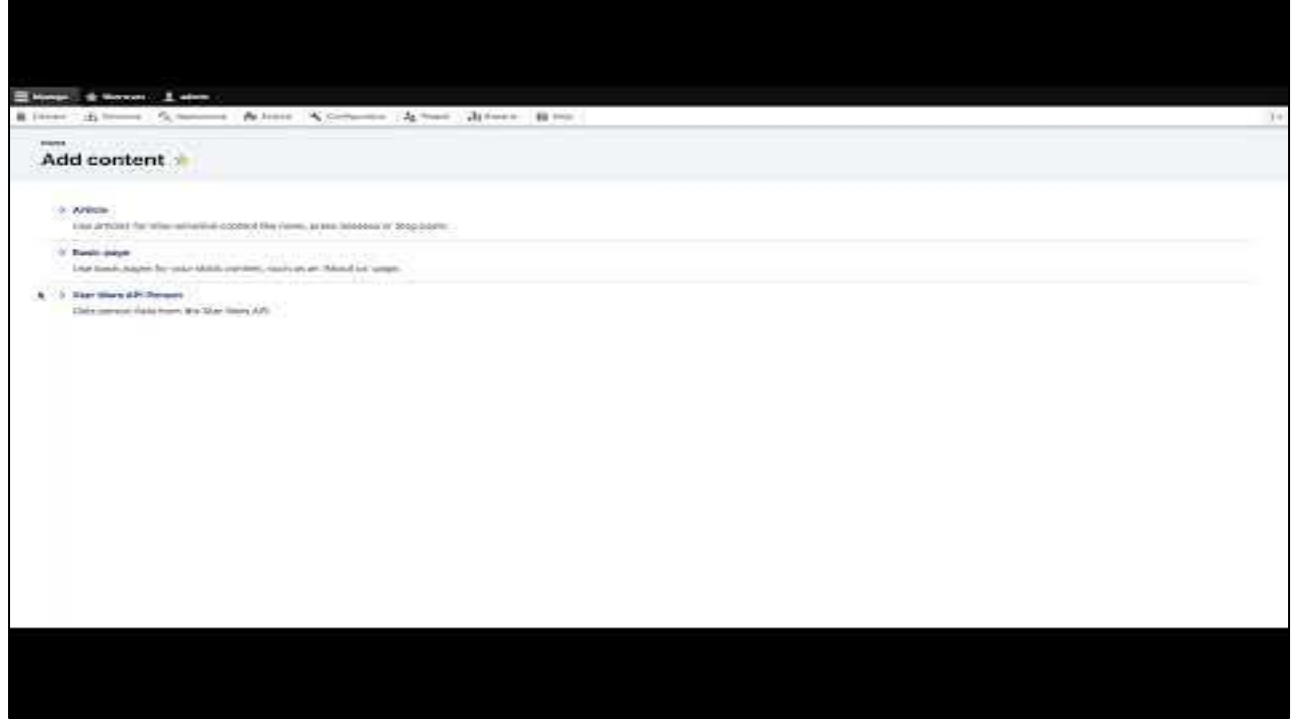

\* Click image to play video \*

Now let's see the model in action. I create a new Star Wars Person and I'm asked to select a name. I pick Darth Vader and click save and you can see that the other fields have been filled in, like Vaders height of 202 cm. If I edit and change the person to Leia, the information will be updated to match and the height is now 150 cm.

# **ECA + HTTP Client Manager**

As an administrator, I want to be notified by SMS when anyone logs into my account, so that I can react to potential security breaches

The second example I have will utilize a new API from twilio. Let's pretend you were tasked with building the following user story: As an administrator, I want to be notified by SMS when anyone logs into my account, so that I can react to potential security breaches.

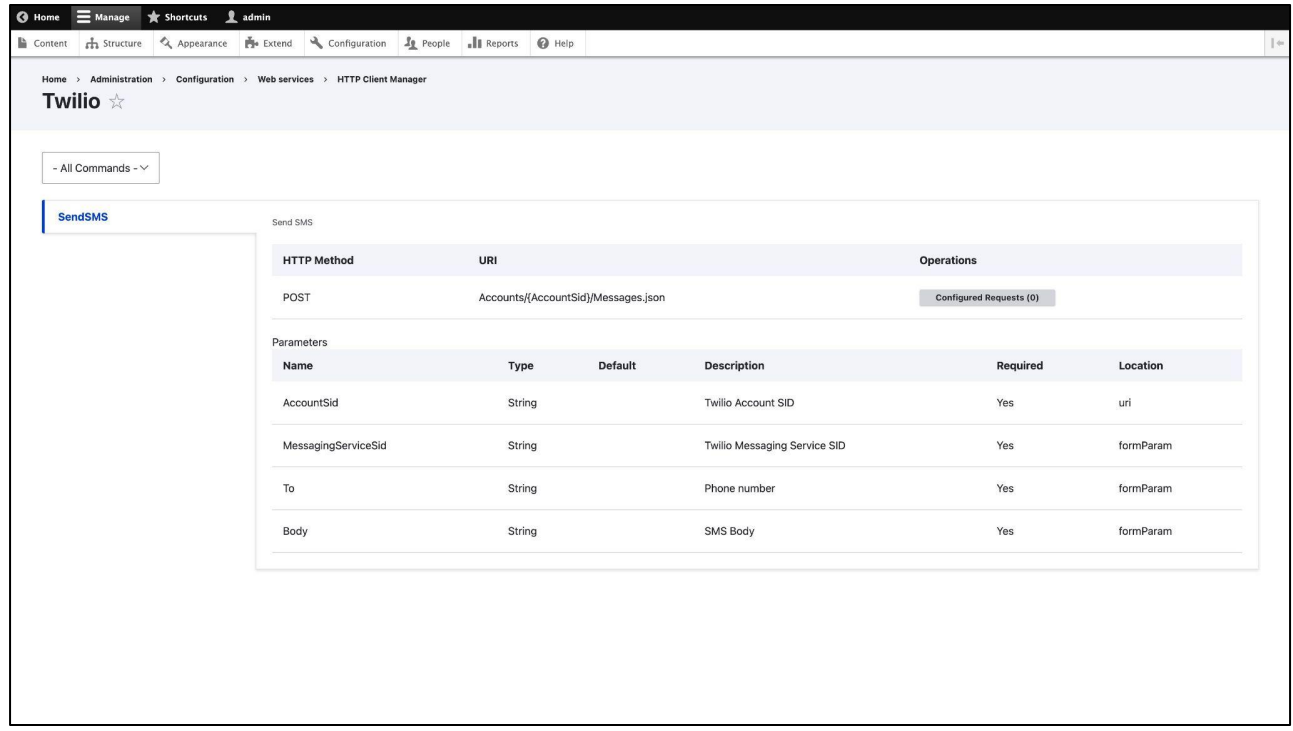

First I've created an HTTP client to interface with the Twilio API. Twilio can do a lot of things in the customer engagement field, but for this example I'm only using one operation called send SMS. There are four required parameters including twilio account information, the message to send and the phone number to send it to.

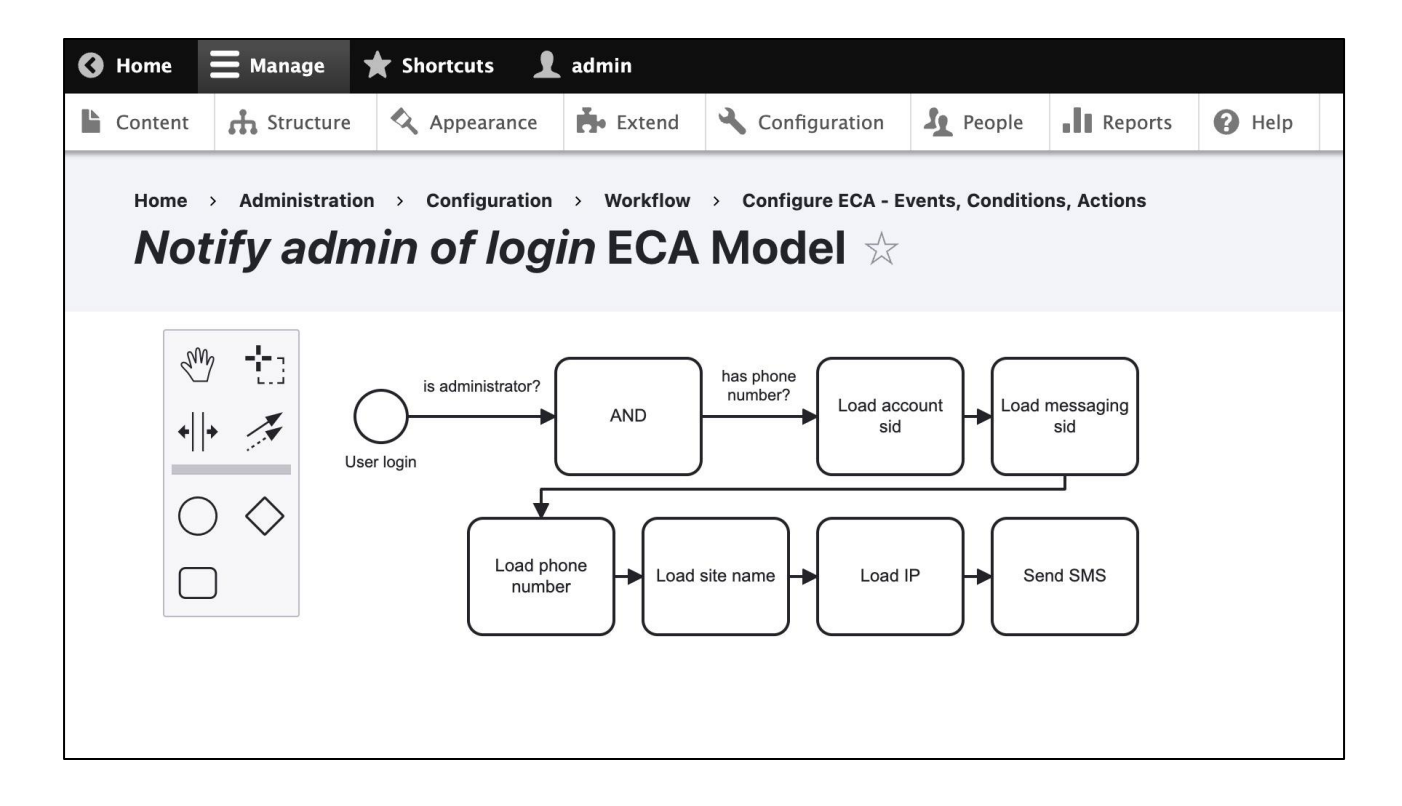

This model has some similarities to the last one, the biggest difference being that I'm sending data to an API instead of getting data.

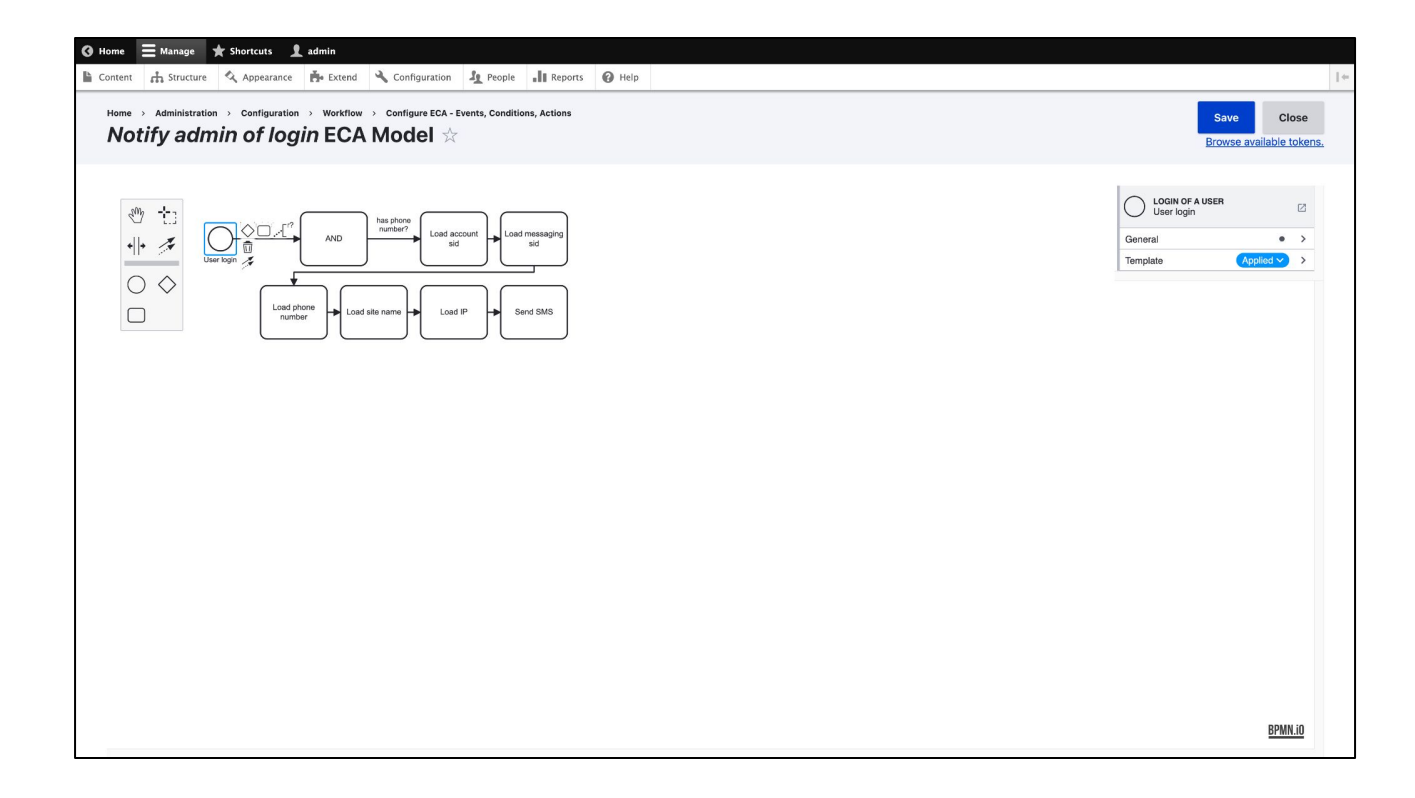

The event here is "login of a user" which fires for all users.

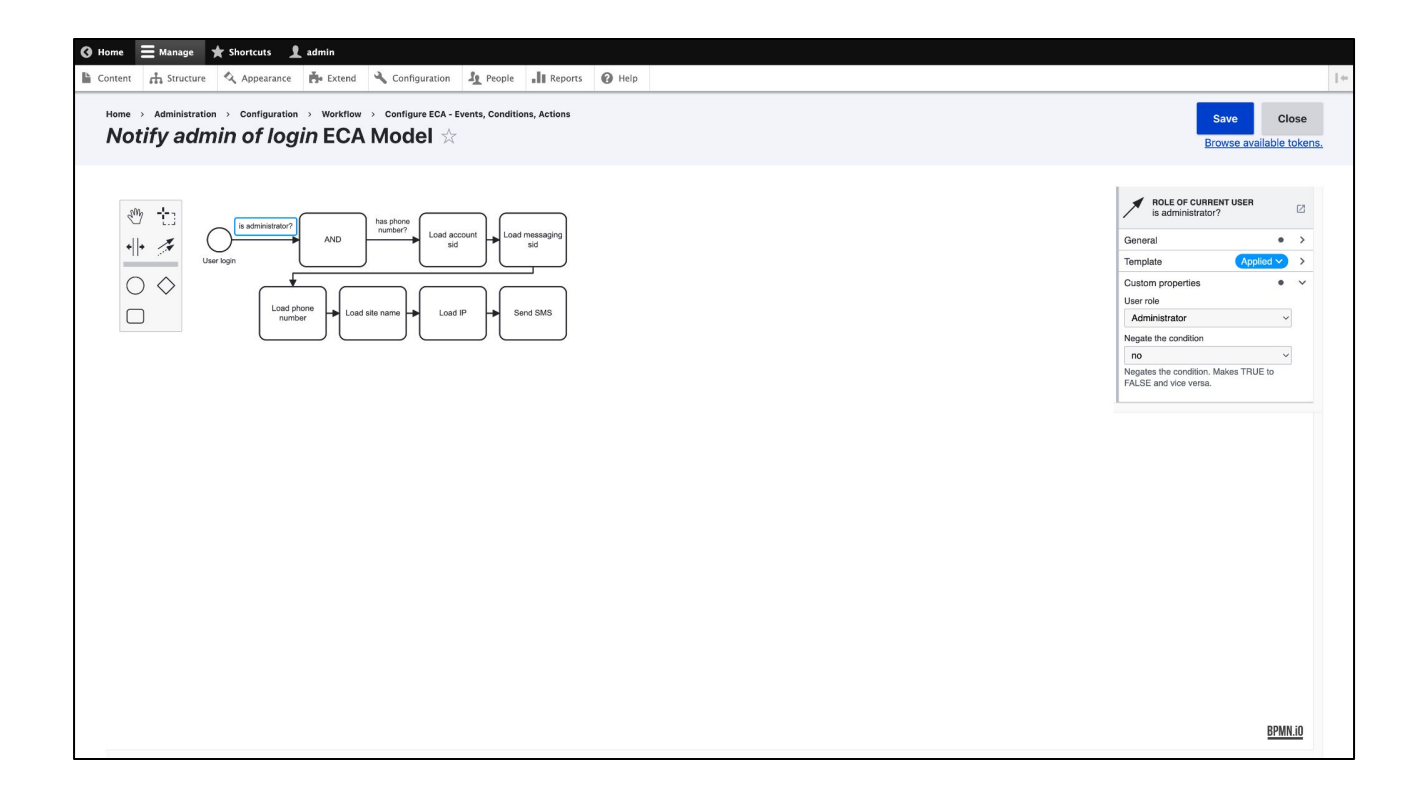

I only want to notify admins so I add a "role of current user" condition to check that.

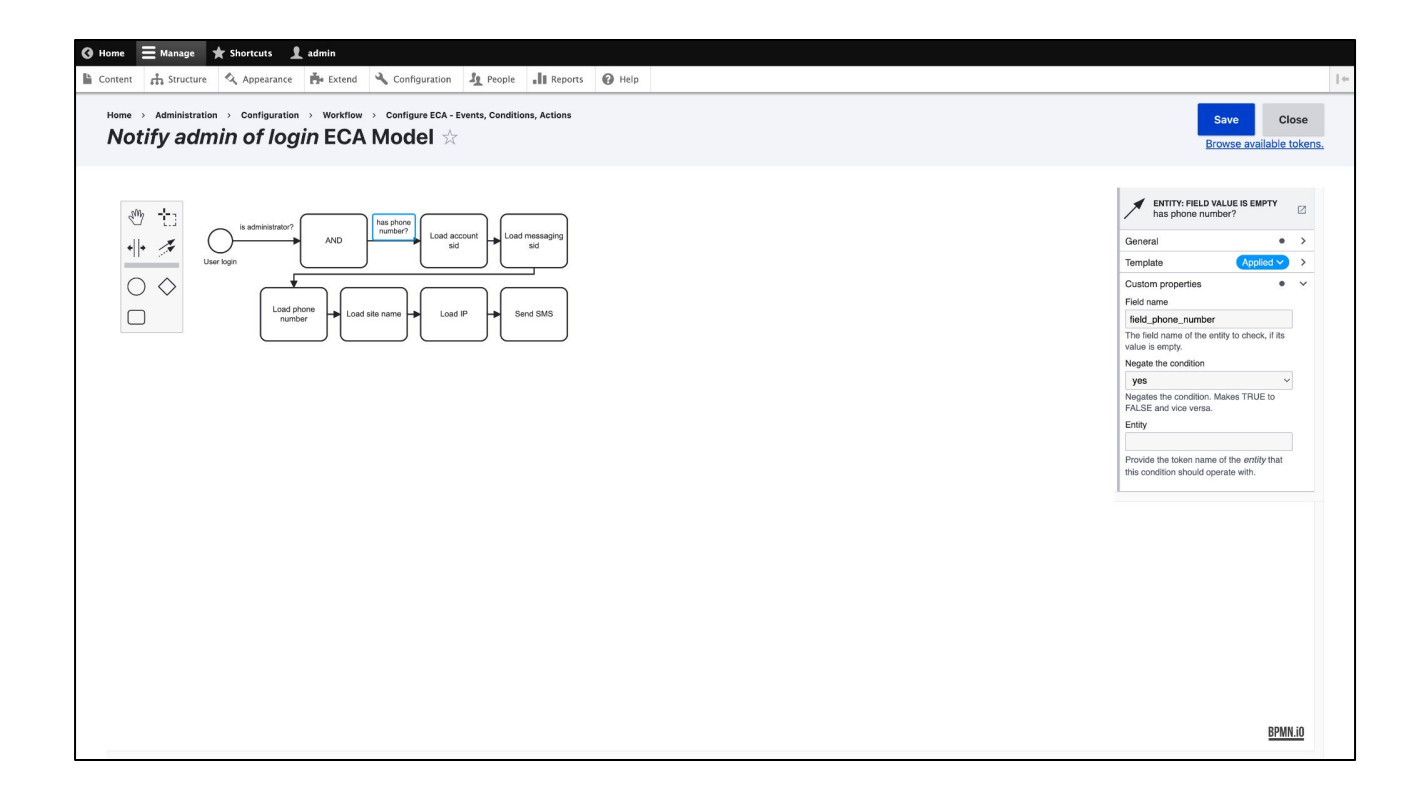

I need a phone number to send the SMS to so I add "Entity: field value is empty" condition to check if the admin user that just logged in has a phone number set.

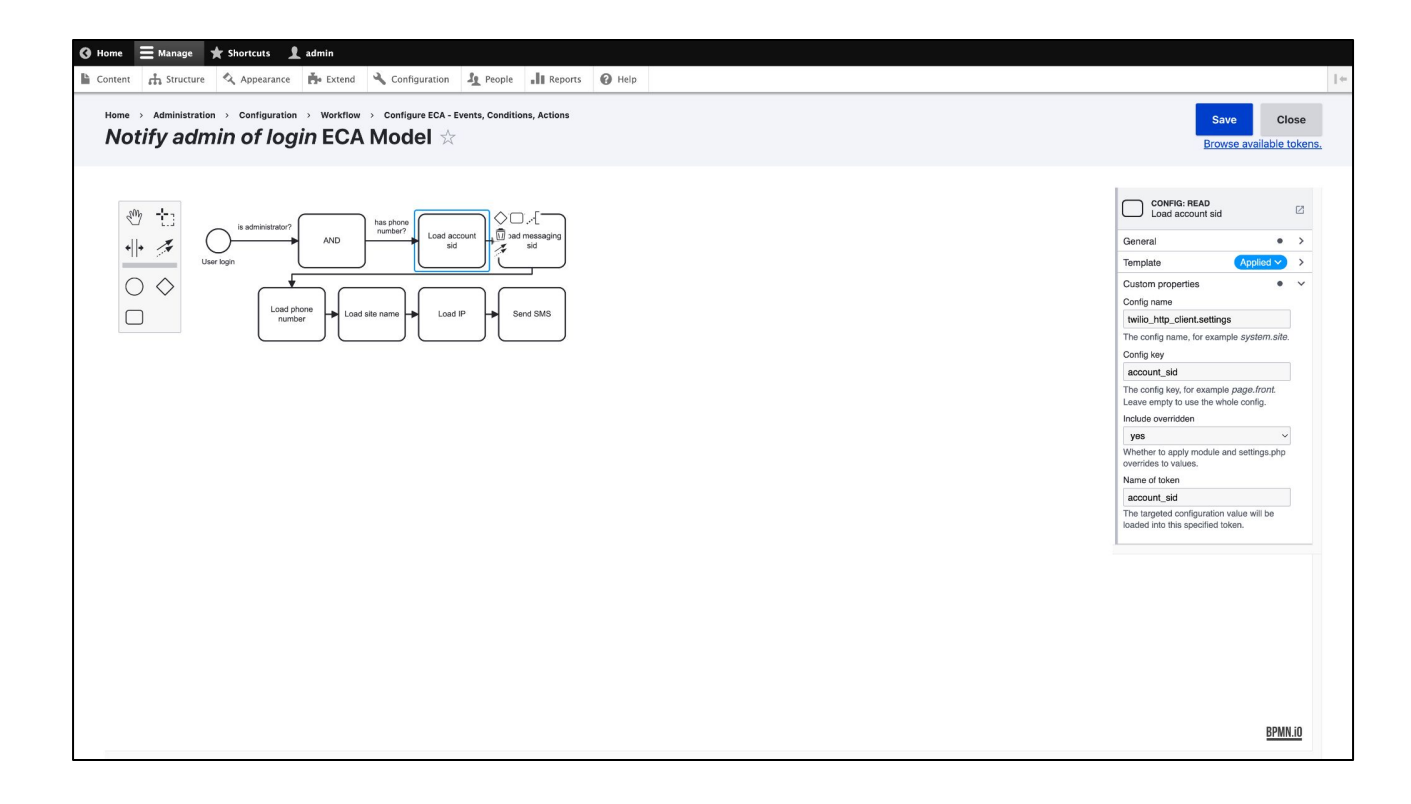

The twilio API requires authentication so the next steps are to get that information from Drupal config storage with two "config: read" actions.

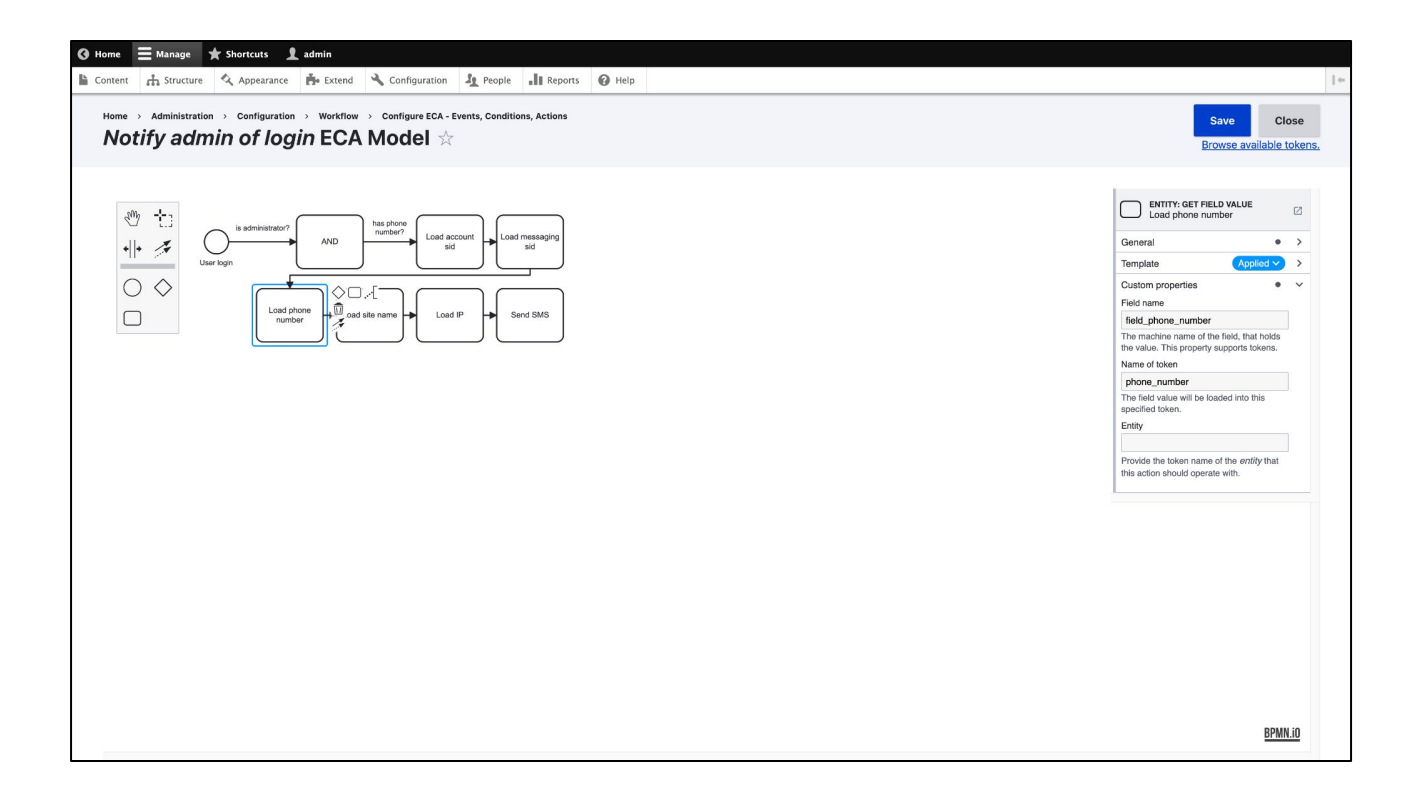

I can load the phone number from the user with a "entity: get field value" action. Since I started with a user event, the action knows that it should read the "field\_phone\_number" field from the user entity.

**Correction:** You must tell ECA to load the data from the user entity. Do that by entering "user" in the "Entity" field.

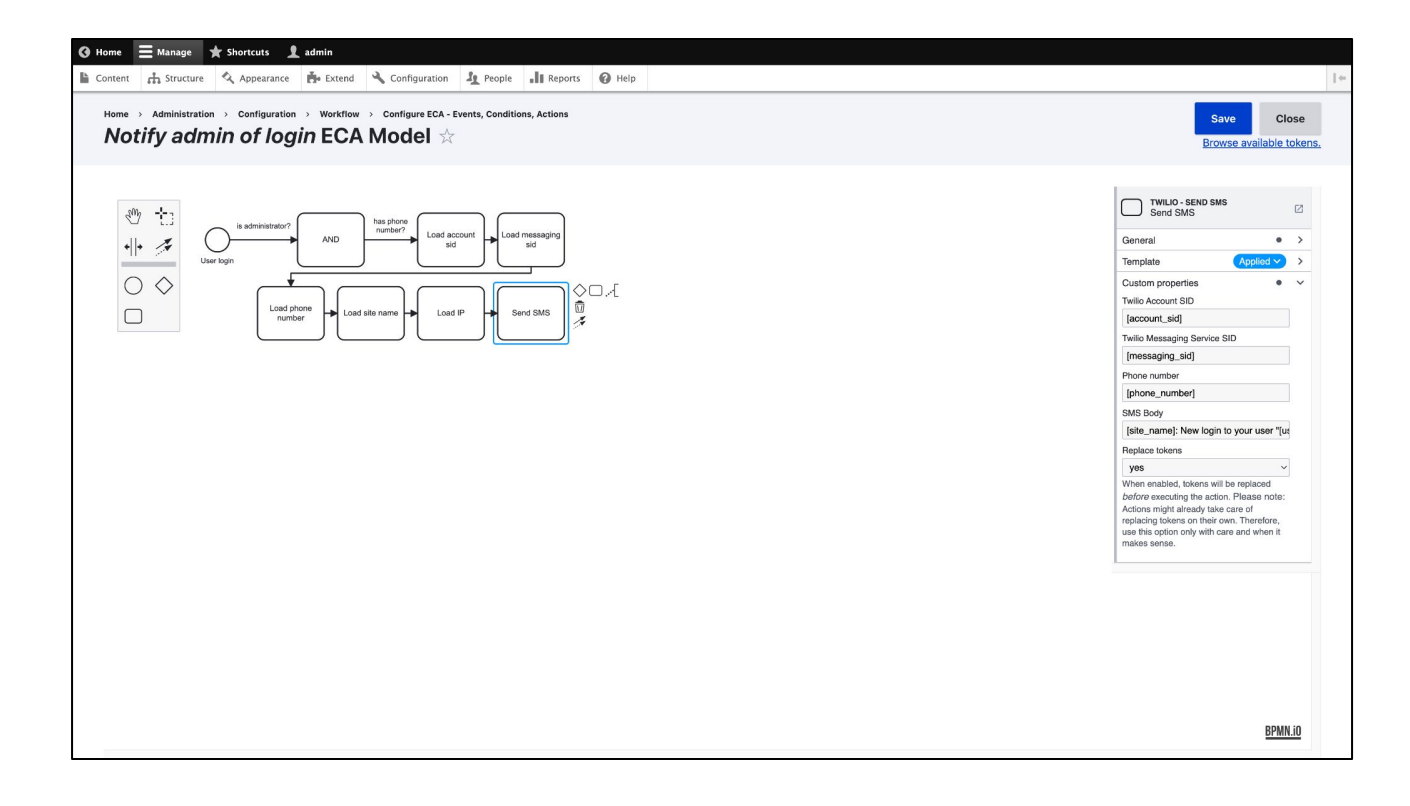

I added some more actions to gather more information, but after that's all done there is enough information to send an SMS message. All the parameters that were required by the API definition can set by passing the tokens that were made from the previous actions so that twilio knows what to send and who to send it to.

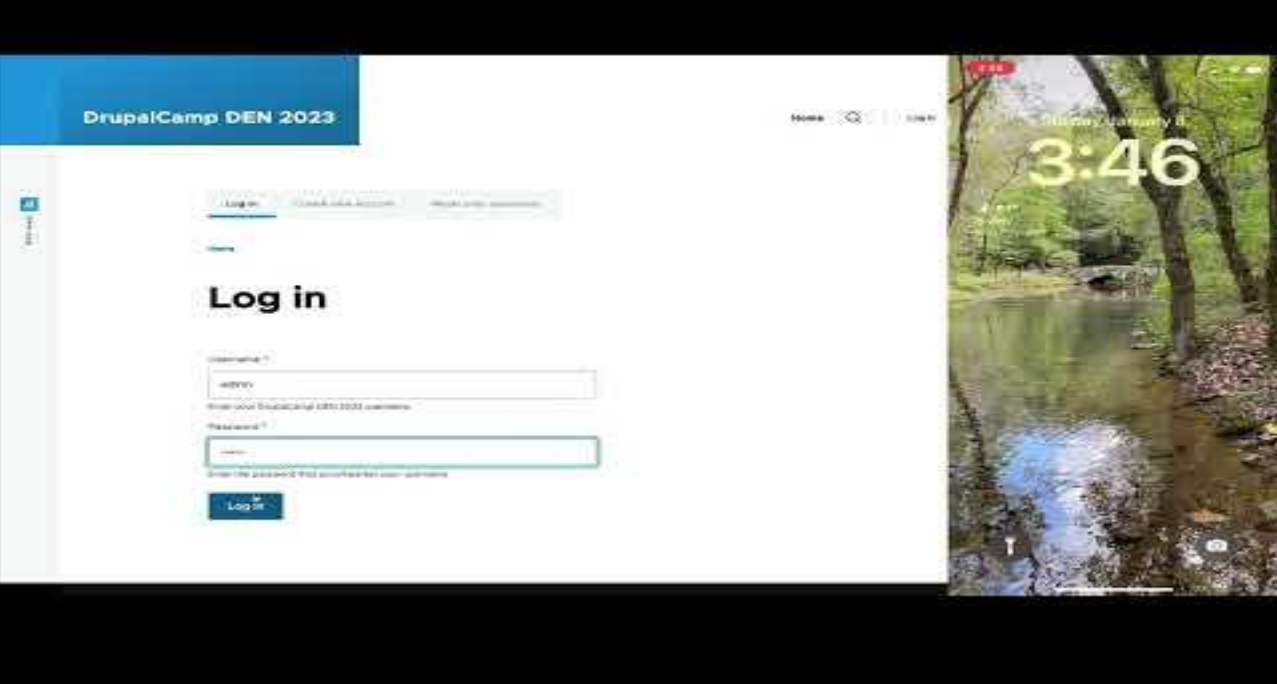

\* Click image to play video \*

With our ECA model in place I can now login to the site with an admin account. In background ECA is processing the model and I should get a SMS shortly after logging in. And here it is: New login to your user "admin" from IP 10.99.99.1

### **Recap**

improve upon the Rules module for Drupal

● ECA ● HTTP Client Manager

Powerful processing engine to replace and Create and manage full featured API clients in a simple language like YAML or JSON

The combination of ECA and HTTP Client Manager is a powerful new solution for Drupal site builders and developers

The examples I've shown today are just the tip of the iceberg of what's possible. Hopefully I've shown you how powerful a processing engine ECA is, not just as a replacement for the rules module but as a new tool to solve problems that previously required custom modules; and how you can create and manage full featured api clients without writing any PHP code by defining them in a simpler language like YAML.

Developers, and especially site builders, can combine the power of these modules to build sites faster and better than before.

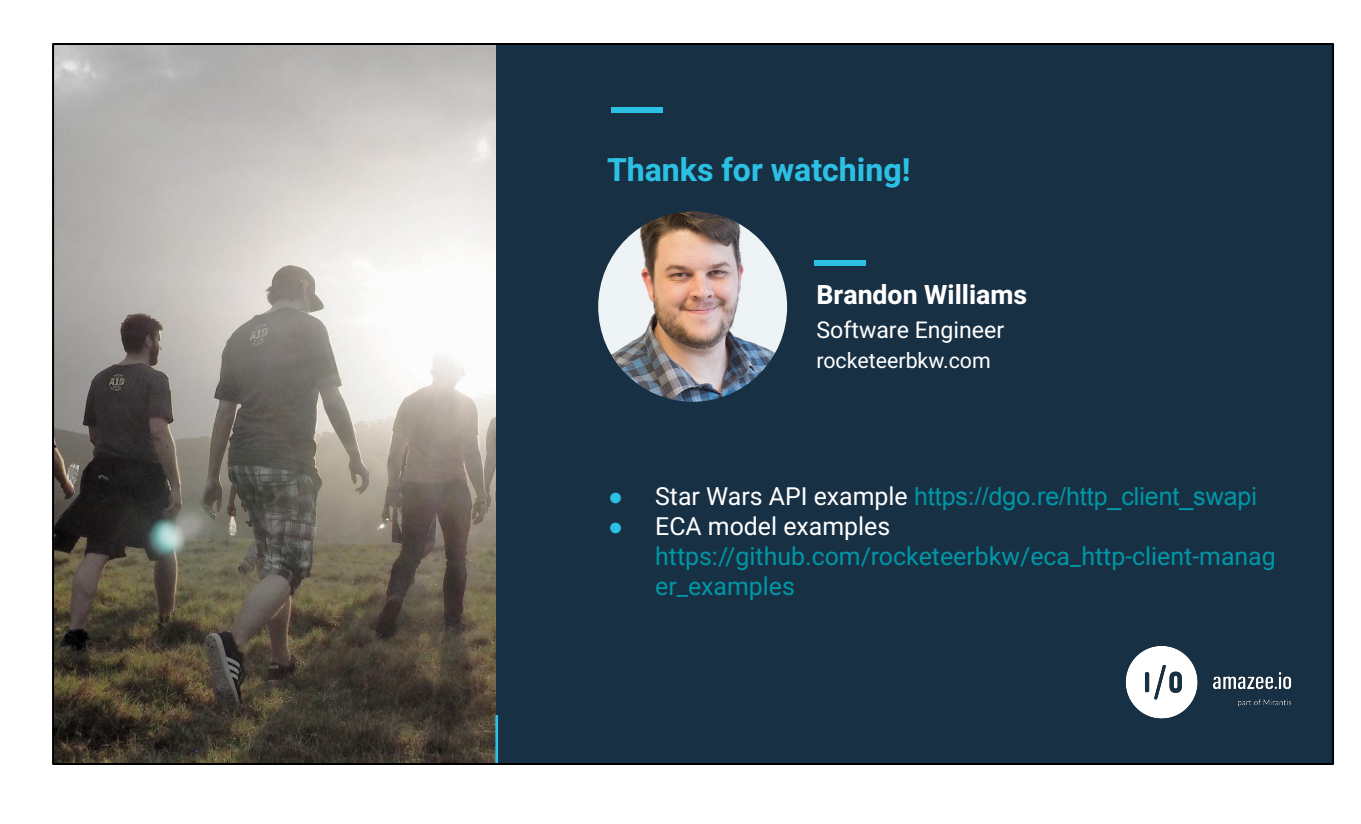

Thanks for watching! If you'd like to get in touch with me I keep an updated list of my social media accounts on my website at rocketeerbkw.com. If you'd like to see the full star wars api client, I created a module for that on drupal.org. If you'd like to import the ECA models I used in my examples to play with on your own site I've exported them and put them up on my github.

I'd like thank the organizers for having me and hope y'all enjoy the camp!